Зкорочена інструкція обслуговування

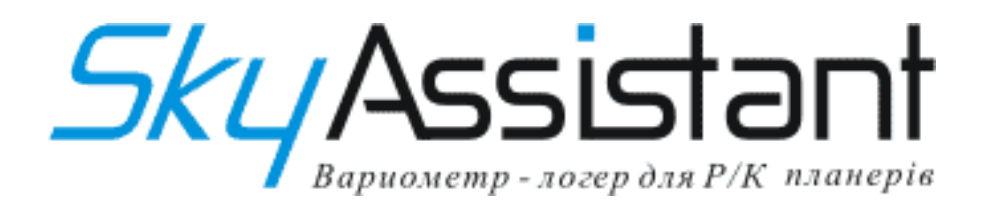

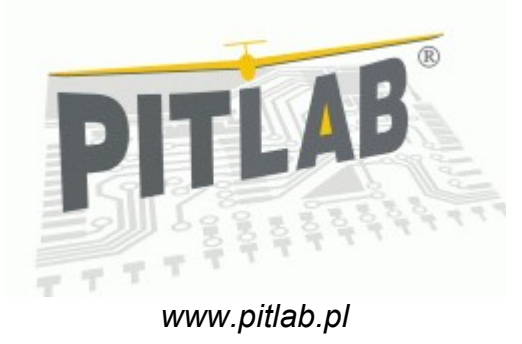

 $\epsilon$  $\boxtimes$ WEEK (PD)

Варшава 2009

#### Шановний Моделіст

Дякуємо за предбання SkyAssistant, нової польської системи телеметрії для моделей планерів. Система була створена, що б полегшити тобі пошук і центрування висхідних потоків й удосконалювати техніку старту й пілотування планера.

Система дає зворотний зв'язок у вигляді акустичного сигналу варіометра, голосових повідомлень про поточну висоту моделі, напругу бортової мережі, а також веде докладний запис параметрів польоту для пізнішого аналізу.

Дана інструкція є збором найбільш важливої інформації про систему. Треба її вивчити до того, як почнеться робота із системою. Повна інструкція в електронній формі поширюється разом з програмним забезпеченням SkyAssistant.

#### Варіометр

Є основним функціональним модулем системи та сигналізує про зміни вертикальної швидкості моделі.

Швидкість підйому сигналізується високим, переривчастим звуком. Чим вище швидкість підйому, тим вище тон звуку й тим частіше він переривається. Швидкість зниження сигналізується постійним, низьким звуком. Чим вище швидкість зниження, тим нижче тон звуку. Варіометр працює по принципу апаратного диференціювання сигналу з барометричного датчика тиску.

#### Висотомір

Працює за принципом виміру різниці атмосферного тиску, змінюючегося разом з висотою. Поточну висоту в польоті можна довідатися, опитуючи SkyAssistant зміною сигналу PPM в одному з каналів керування або програмуючи деяке граничне значення, при досягненні якого буде сгенеровано голосове повідомлення про висоту. Також можна запрограмувати циклічне голосове повідомлення про поточну висоту польоту.

# Вимір напруги бортової мережі моделі

Необхідно для визначення стану батареї, що живить приймач планера. Інформацію про напругу пілот одержує у формі голосового повідомлення, аналогічно повідомленням про висоту польоту, або автоматично, при зниженні напруги кожні 0,1В. При досягненні певного користувачем критичного граничного значення (за замовчуванням це 4,2В) повідомлення генерується кожні 20 сек.

#### Вимір температуры

Вимір температури використається для визначення температури повітря або елементів електробладнення планера, таких як електродвигун або батарея.

Генерування голосових повідомлень відбувається аналогічно, як й у випадку з висотою й напругою. Для виміру використається зовнішній напівпровідниковий датчик температури. Рекомендується, що б датчик температури мав безпосередній контакт із об'єктом вимірів. При вимірі температури повітря треба датчик винести за фюзеляж моделі, а при вимірі температури элементів електробладнення приклеїти його до них, наприклад липкою стрічкою.

#### Приймач і передавач каналу телеметрії

SkyAssistant передає голосові повідомлення використовуючи один з 32-х каналів діапазону LPD (433Mгц) або PMR (466Mгц). Вибір каналу здійснюється перемикачем DIP.

**Увага**! Зміна каналу відбувається під час ініціалізації системи, безпосередньо по включенню. Зміни позиції перемикачів під час роботи не дае результату до наступного включення системи. За замовчуванням, на перших 32-х позиціях перемикача розташовані парні канали LPD (2..64), а на інших - канали PMR (1..8). Таблиця положень перемикача, надрукована на коробці SkyAssistant. Можлива зміна прив'язки каналів до положень перемикача.

Сигнали, передані системою, можуть прийматися стандартним приймачем LPD або PMR. У продажу доступні трансівери на обидва ці діапазоні. Інформація про приймачі доступна також на форумі варіометра: http:// [www.pitlab.pl/forum](http://www.pitlab.pl/forum)

### Генератор голосових повідомлень

Набір алгоритмів, що перетворить цифрову форму значення параметрів на комплект повідомлень, відтворених у потрібній послідовності. Можливе регулювання рівня гучності й швидкості вимови повідомлень, а також можливість прослуховування й заміни окремих або всіх повідомлень (заміна лектора).

#### Логер

SkyAssistant обладнаний логером, що періодично записує параметри польоту в пам'ять пристрою. Активність логера сигналізується миготінням червоного діода LED. Частота миготіння залежить від періоду запису.

логер конфігурується за допомогою програми, вибираючи в меню Конфігурація -> логер... У вікні конфігурації можна вибрати

кількість записуваних параметрів і їхнього запи лог. П закінчення польотів мо прочитати записані командою «Читати лог вікні програ Дані записуються бінарний фай поширенням

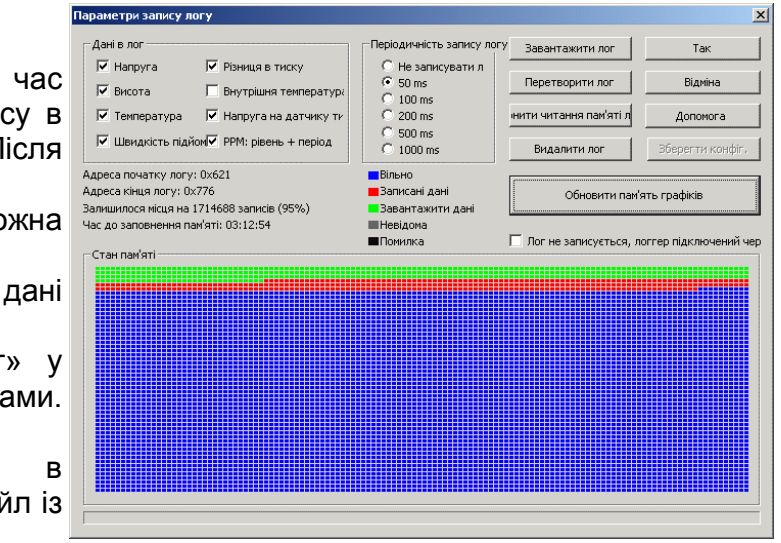

.log. Метою полегшення аналізу даних рекомендується конвертація файлів .log у текстовий файл .vgd, використовуючи команду «Конвертувати лог». Використовуючи конвертовані дані можна легко одержати графіки в головному вікні програми командою Файл->Відкрити.

# Аналізатор сигналу PPM

Використається для виміру рівня сигналу РРМ і визначає границю впевненого прийому, обумовлену збільшенням кількісті перешкод у сигналі РРМ. У процесі аналізу вимірюється ширина імпульсів а також відстань між ними. Поява значної кількості помилок у плині секунди ( за замовчуванням - 5 помилок\сек.) включає тривожний сигнал, повторюваний кілька разів. Параметри тривожного сигналу (тон, кількість повторень і довжину імпульсів) можна самостійно запрограмувати.

# Конфігурація параметрів off-line

Що б мати можливість зміни найбільш важливих параметрів безпосередньо на поле, SkyAssistant має вбудовану процедуру конфігурації за допомогою передавача (зміною сигналу РРМ у каналі керування логером). Вхід у режим програмування відбувається при зміні сигналу РРМ мінімум на 50%. У головному

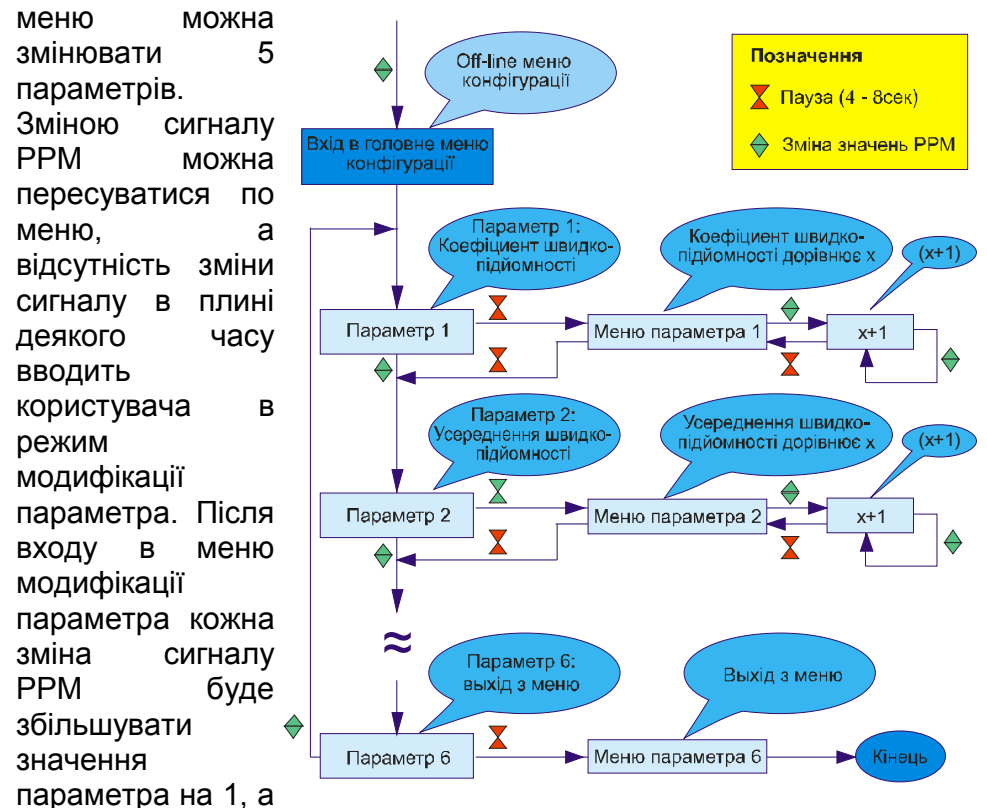

відсутність зміни сигналу - запис значення й вихід з режиму модифікації.

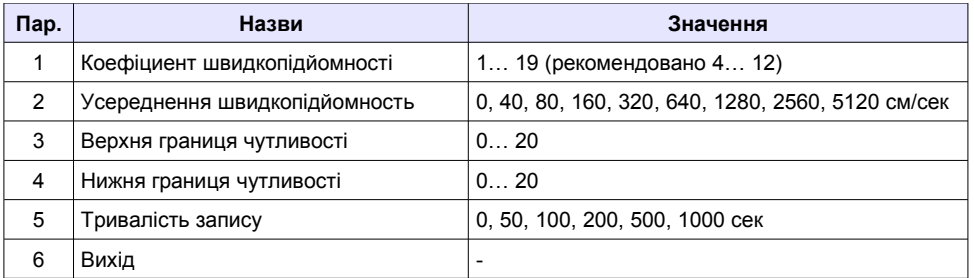

### Підключення варіометра

SkyAssistant може працювати при включенні в будь-який канал приймача радіокерування або ж тільки до джерела живлення з напругою 3,5-13В. У випадку використання зовнішнього джерела немає можливості аналізувати параметри сигналу РРМ і польового програмування системи.

Під час конфігурування й зчитування записів логера, пристрій підключається кабелем USB до комп'ютера. Можна одночасно використати підключення до приймача й комп'ютера, тому що рознімання взаємно ізольовані. Вимір напруги живлення відбувається тільки на розніманні, підключеному до приймача. Процес передачі даних по шині USB сигналізується зеленим діодом LED.

#### Перше включення

Перед включенням пристрою варто переконатися, що приймач запрограмований на той же канал і діапазон, що й передавач.

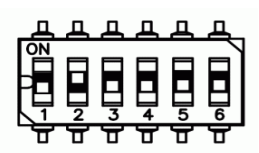

За замовчуванням, передавач установлений на 6-й канал діапазону LPD, як показано на малюнку. Після включення SkyAssiatant озивається повідомленням про статус і починає ініціалізацію, що триває 28 секунд.

Під час ініціалізації генеруються короткі звукові імпульси кожні 3 секунди, а по закінченню процесу - голосове повідомлення «Кінець ініціалізації». Під час ініціалізації обнулюются показання барометрів і визначаються умови роботи діференціатора варіометра.

#### Установка в моделі

Загальні вимоги до установки SkyAssistanta у моделі не відрізняються від аналогічних до апаратур радіокерування. Рекомендується:

- Виведення антени з фюзеляжу, по можливості прямо, не згинаючи й не закручуючи неї.
- Розміщення якнайдалі від джерел перешкод, таких як электродвигатель і регулятор, а також від приймача,
- Вібростійкий монтаж.

### Установка програми

У першу чергу варто встановити драйвер USB: CDM\_Setup.exe. Далі скопіювати вміст каталогу software у цільовий каталог на диску комп'ютера. Тепер можна підключити SkyAssistant до комп'ютера за допомогою кабелю, що перебуває в комплекті. Після автоматичній інсталяції відповідного драйвера пристрій готовий до роботи. Із цього моменту можна запустити програму vario.exe і почати конфігурування.

На диску перебуває комплект програм у поточній версії. У міру появи нових версій ПЗ вони будуть доступні на сайті.

### Технічна підтримка

Обмін інформацією між користувачами й розроблювачами системи зручніше за все вести на спеціально створеному із цією метою форумі:<http://www.pitlab.pl/forum>

Там же публікуються нові версії ПЗ і прошивань варіометра.

Просимо всі зауваження й побажання, що стосуються розвитку пристрою направляти на форум.

# Декларація відповідності нормам CE

SkyAssistant зроблений фірмою Pit Lab, що перебуває за адресою: ul. Jana Olbrachta 58a/164, Warszawа, і відповідає вимогам директиви 1999/5/WE Парламенту Євросоюзу від 9 березня 1999 р., а також директиви 2002/96/WE від 27 січня 2003 р.

### Утилізація

Відповідно до директиви №2002/96/WE про утилізацію використаного електро й електронного встаткування (WEEE) даний електронний пристрій не слід утилізувати як побутові відходи. Просимо повернути пристрою в пункт продажу або ж перетворити в пункт по переробці й рециркуляції.

# Технічні дані

Чутливість виміру швідкопід'емністі: ~ 5см/сек. Розрішальна здатність при вимірі висоти: 1м Діапазон виміру висоти: 3000м Діапазон виміру температури: -20\+100°C Розміри: 70 x 26 x 11мм Вага: 20г Напруга живлення: 3,5 - 13В Споживаний струм при напрузі 4,8В: 50мА

# Гарантія

Виробник зобов'язується безкоштовно ліквідувати всі несправності, що виникли через виробничий брак у плині 14 днів від дати доставки в сервіс, у плині 2-х (двох) років від дня продажу. Гарантія поширюється винятково на встаткування й не стосується програмного забезпечення. Для гарантійного й післягарантійного сервісу просимо висилати пристрою за адресою:

Pit Lab, Piotr Laskowski ul. Jana Olbrachta 58a/164 01-111 Warszawa, Polska

Гарантія не поширюється на механічні ушкодження, що виникли через неправильну експлуатацію. Забороняється самостійної модифікації без згоди виробника. У випадку сумнівів у правильності інсталяції й використання пристрою просимо звертатися по допомогу на форум.

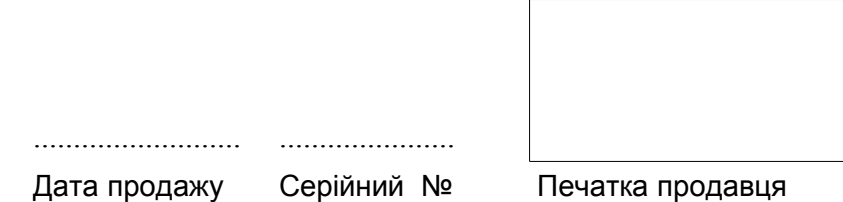